Tutorial SWAPX - Como pagar com USD7-TRC20 na FastPay na plataforma da Bitfinex

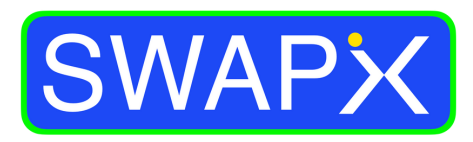

**By SmartPay** 

## Como vender USD₮-TRC20 na FastPay

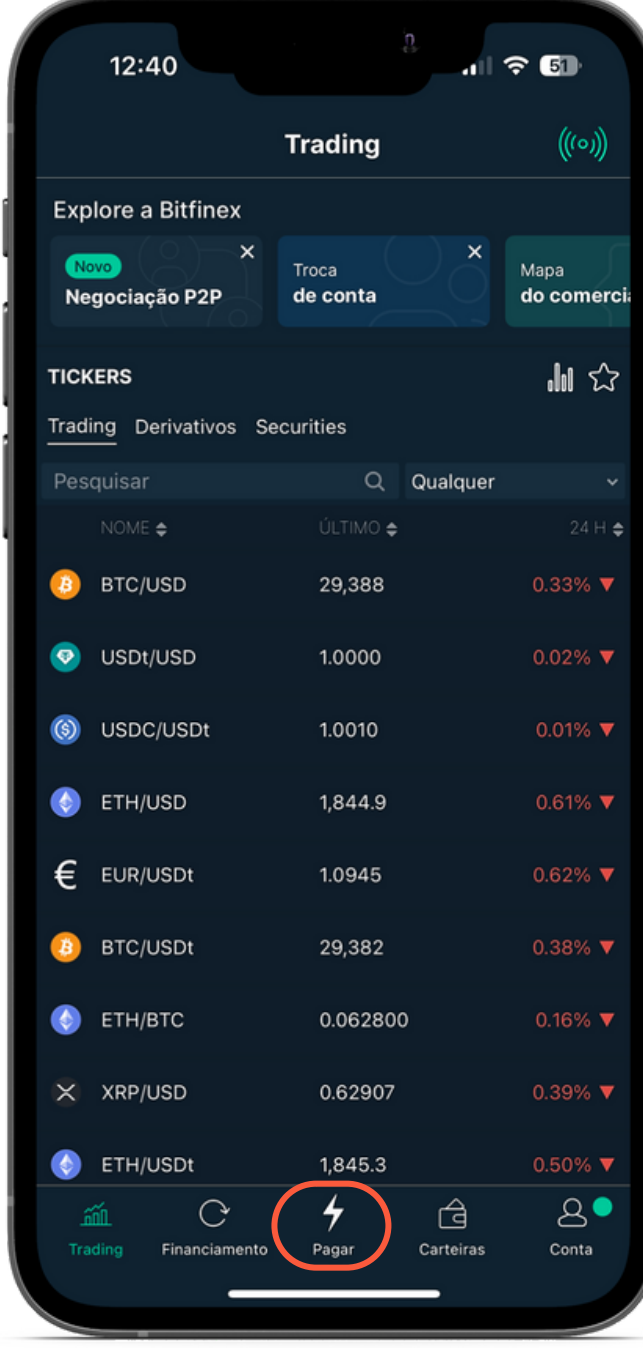

1.Toque em Pagar para acessar o FastPay

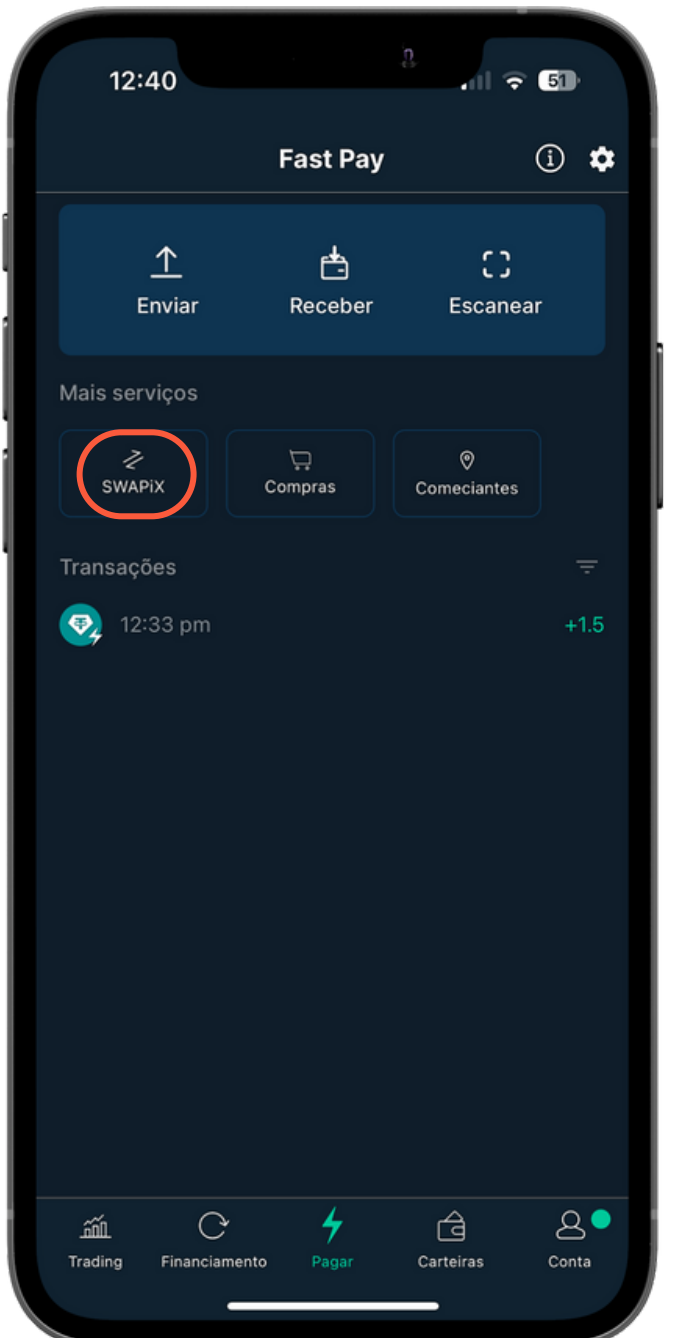

2.Selecione a opção SWAPX

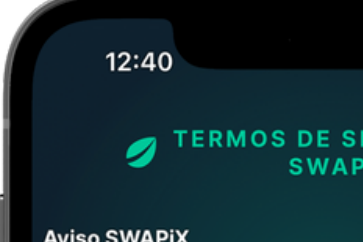

SWAPIX é um site vinculado ou serviço fornecido pela Smartpay Serviços Digitais LTDA, uma empresa brasileira (SmartPay). Para sua conveniência, tomamos medidas para tornar o SWAPIX mais acessível e fácil de usar. No entanto, continua a ser um servico de terceiros.

Ao usar o SWAPIX por meio de nosso site ou aplicativo móvel, seus Tokens Digitais serão debitados de sua conta e enviados para a SmartPay, que enviará reais brasileiros para o endereço PiX que você forneceu.

Ao usar este Serviço de Terceiros, você reconhece que: (a) qualquer informação que a Bitfinex ou você fornecer em relação ao seu uso do SWAPIX estará sujeita à lítica de Privacidade do SmartPay, <mark>não a Declaração</mark> de Privacidade da Bitfinex; (b) seu uso do SWAPIX estará sujeito aos Termos de Serviço da SmartPay, não aos Termos de Serviço da Bitfinex; e @ Bitfinex e seus Associados não são responsáveis pela precisão ou confiabilidade de quaisquer informações, dados, opiniões, conselhos ou declarações contidas em Serviços de Terceiros, os serviços oferecidos por eles ou por suas políticas e procedimentos de privacidade e segurança.

Os Serviços de Terceiros não estão sob o controle da Bitfinex ou de seus Associados, e a Bitfinex e seus Associados não fazem representações e não aceitam responsabilidade por quaisquer Serviços de Terceiros.

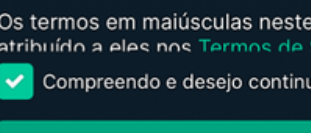

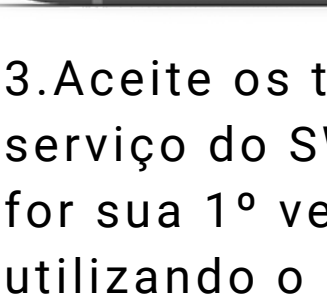

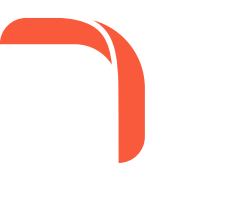

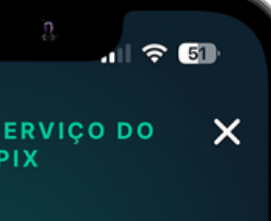

Aviso têm o significado o da Ritfinex مه

Ok

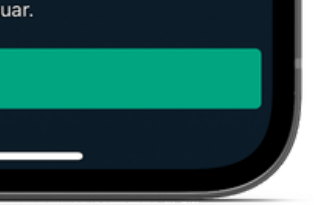

termos de WAPX se ez FastPay

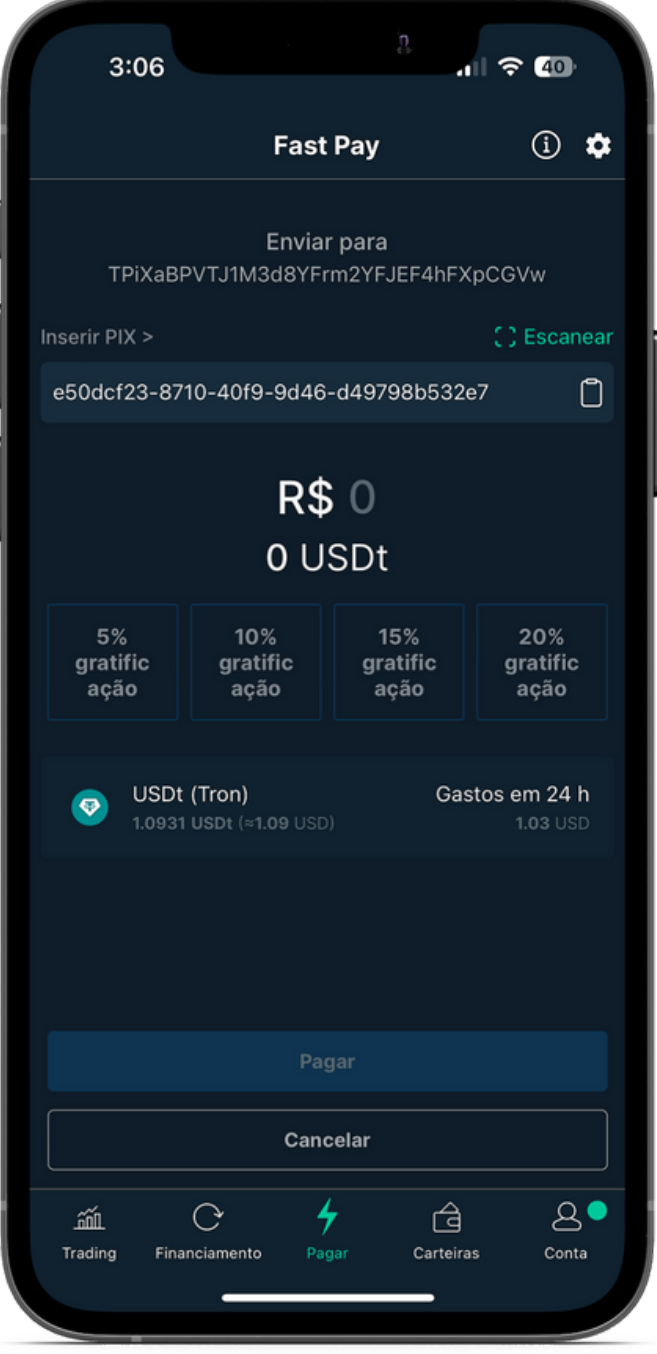

4.Copie e cole no campo indicado a chave PiX de destino ou Escanei o QR CODE

## Como vender USD₮-TRC20 na FastPay

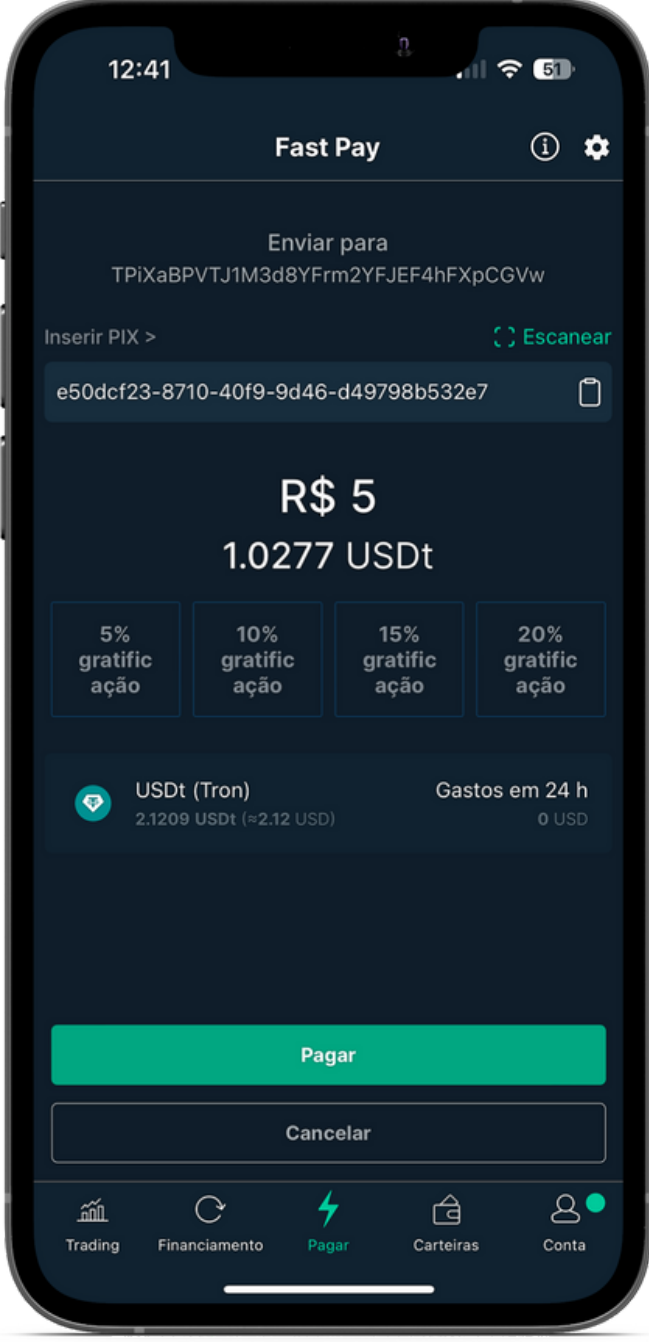

4.Insira o valor que você gastou em Reais

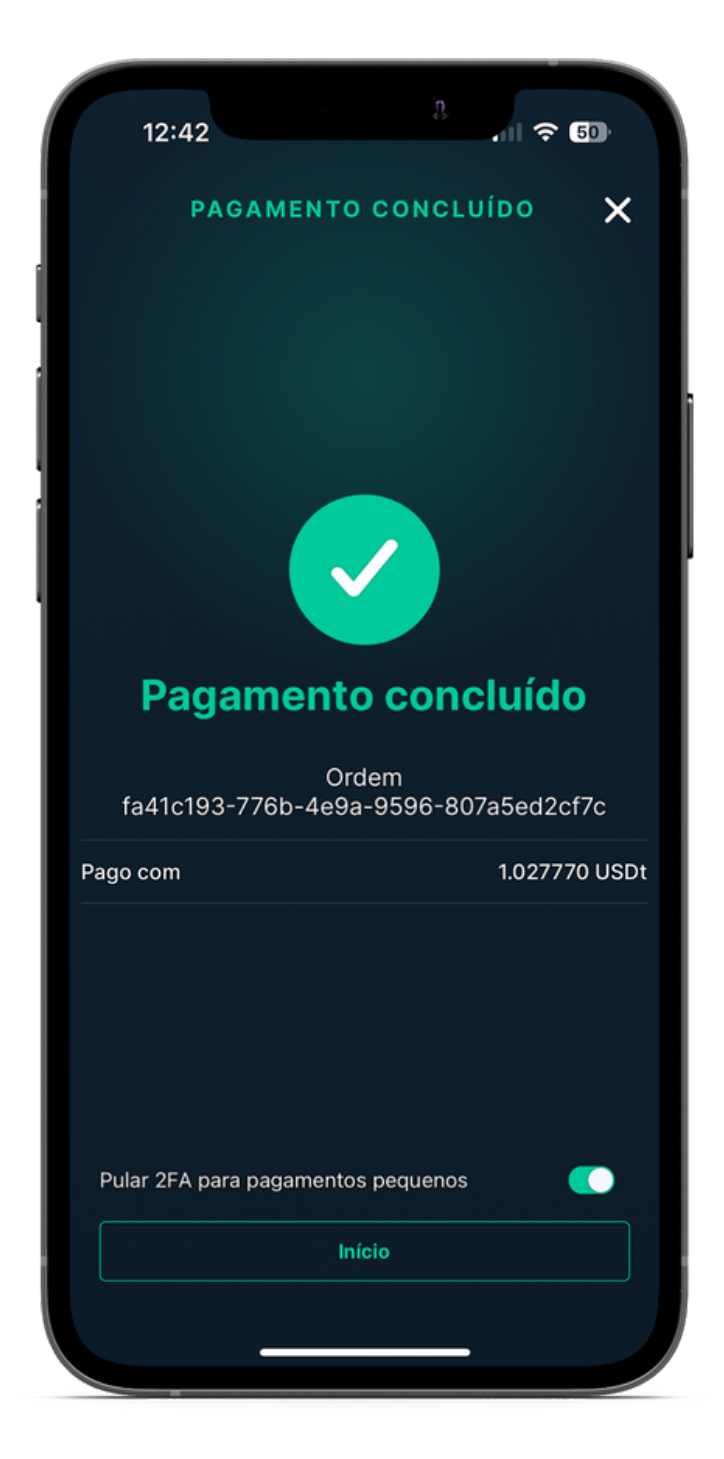

5.Confira informações inseridas e toque em Pagar para concluir a transação

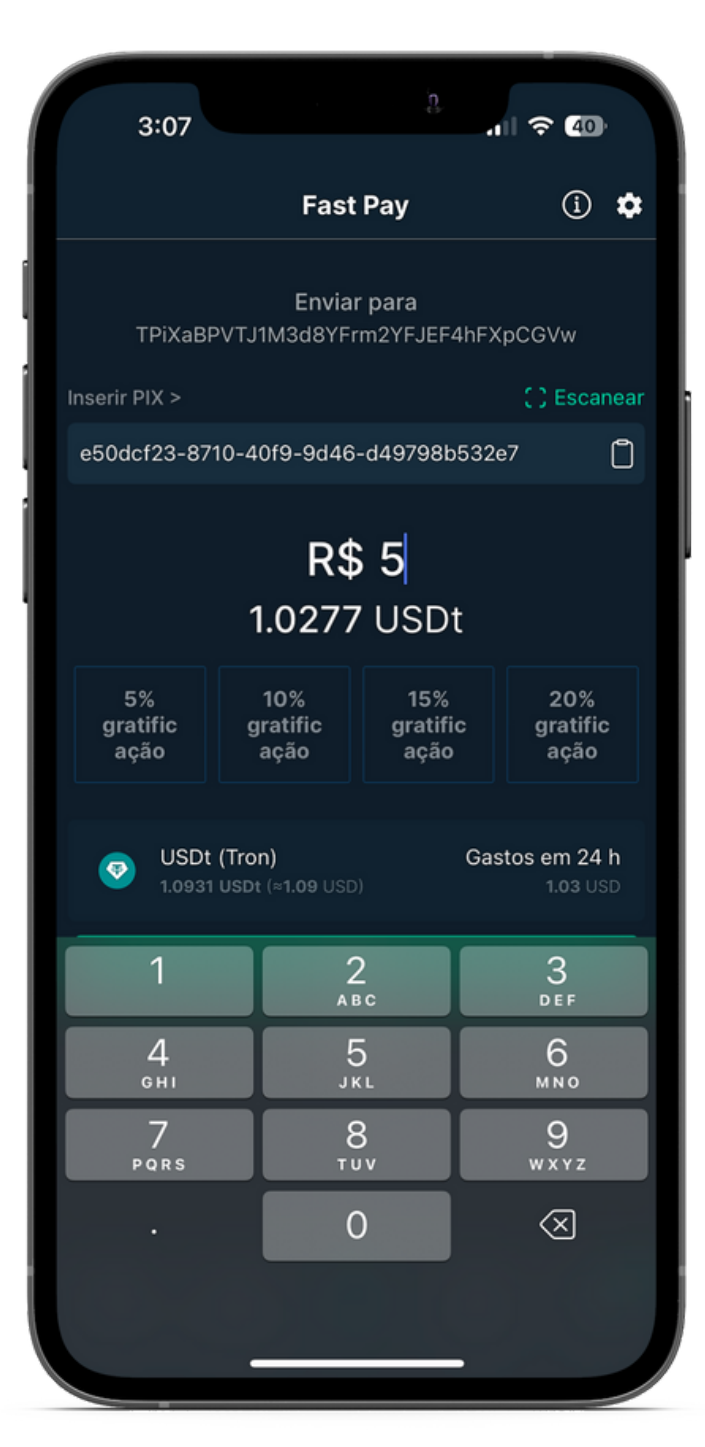

4.Pagamento efetuado, verifique com o estabelecimento a confirmação do recebimento

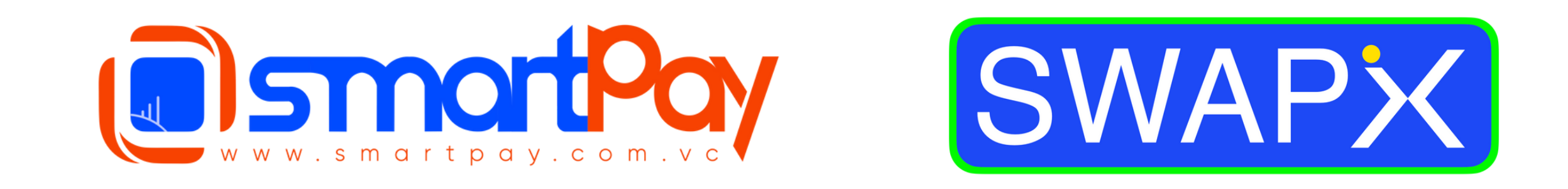

## Dúvidas? Telegram: @smartpaybr

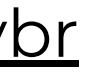

**Frue Financial Freedom**